# AD-200SE

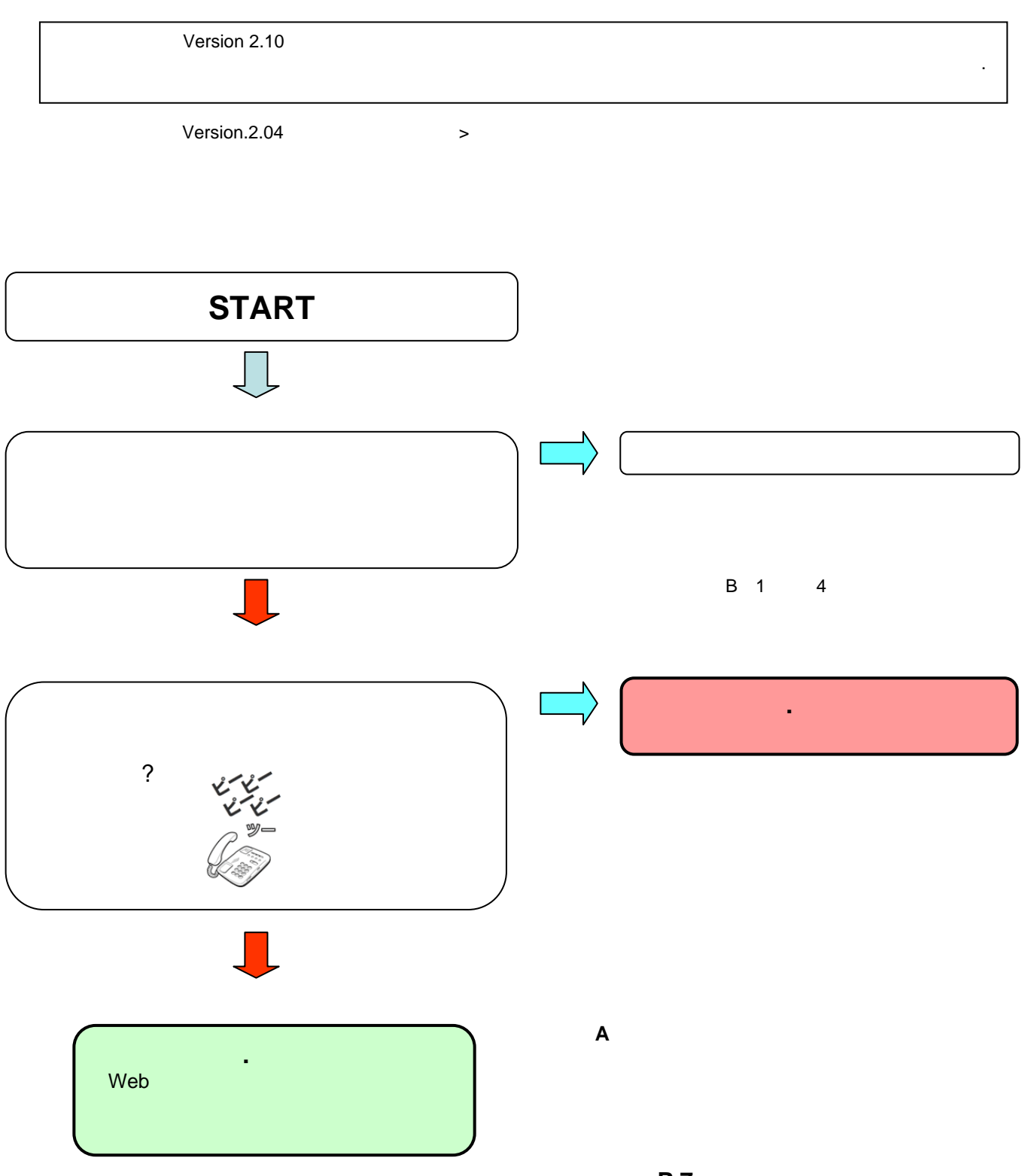

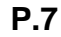

# 1 **AD-200SE**

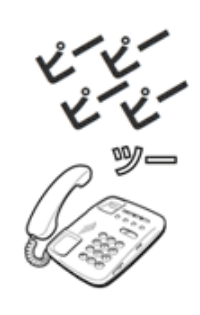

**2**. 電話機のダイヤルボタンを「\*\*\***11**」

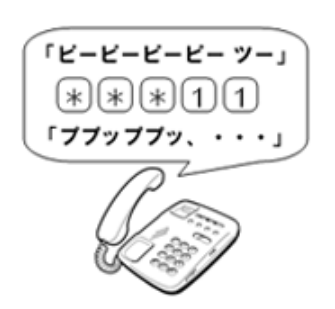

**3**. 「ププッププッ・・・」という音が聞こえたら、ハ

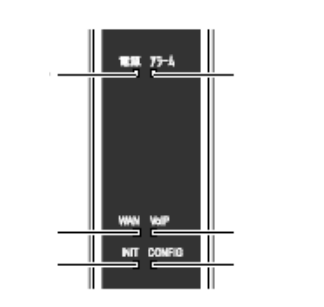

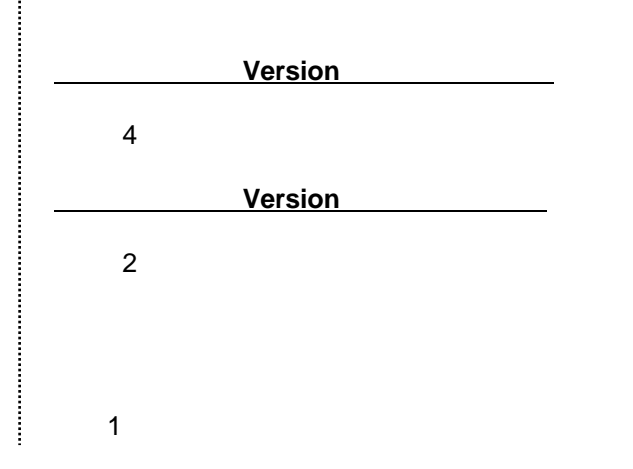

 $\mathsf{D}$ P」ではないのではない。  $PB$ 

İ

# くちについている。<br>そのサイズをしている。<br>そのサイズをしている。

# **1**.**Web**設定画面に接続する

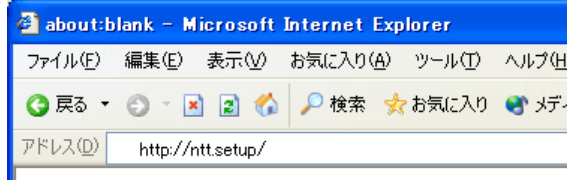

# **2**.**Web**設定画面へログインする

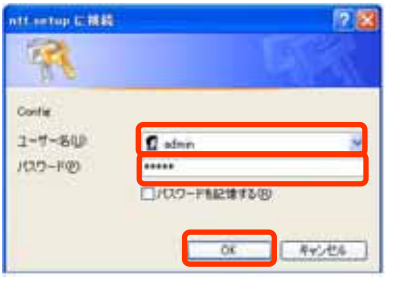

admin admin  $\begin{array}{c} \begin{array}{c} \begin{array}{c} \begin{array}{c} \begin{array}{c} \end{array}\\ \end{array} \end{array} \end{array} \end{array} \end{array}$ 

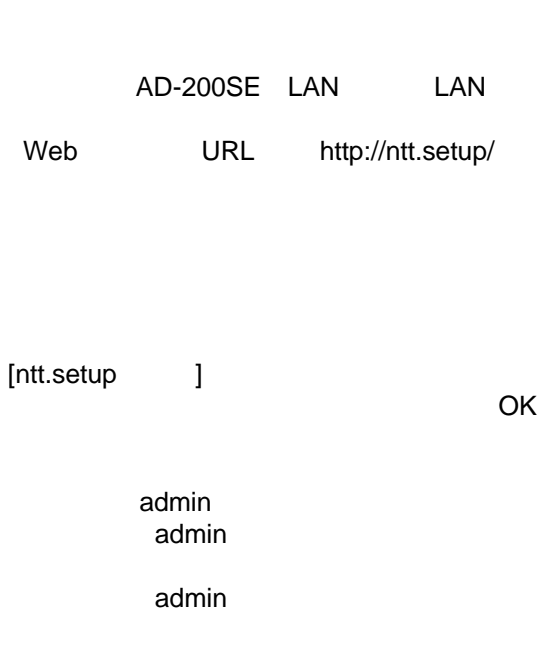

**3**.「自動アップデート」画面を開く

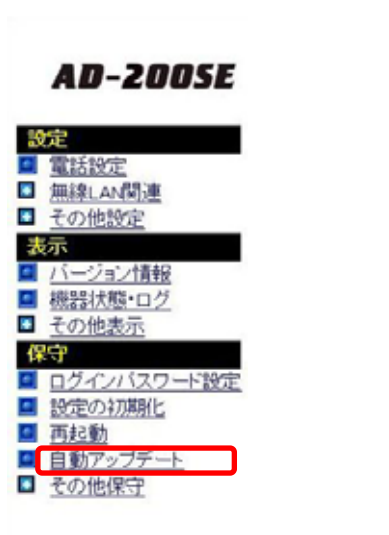

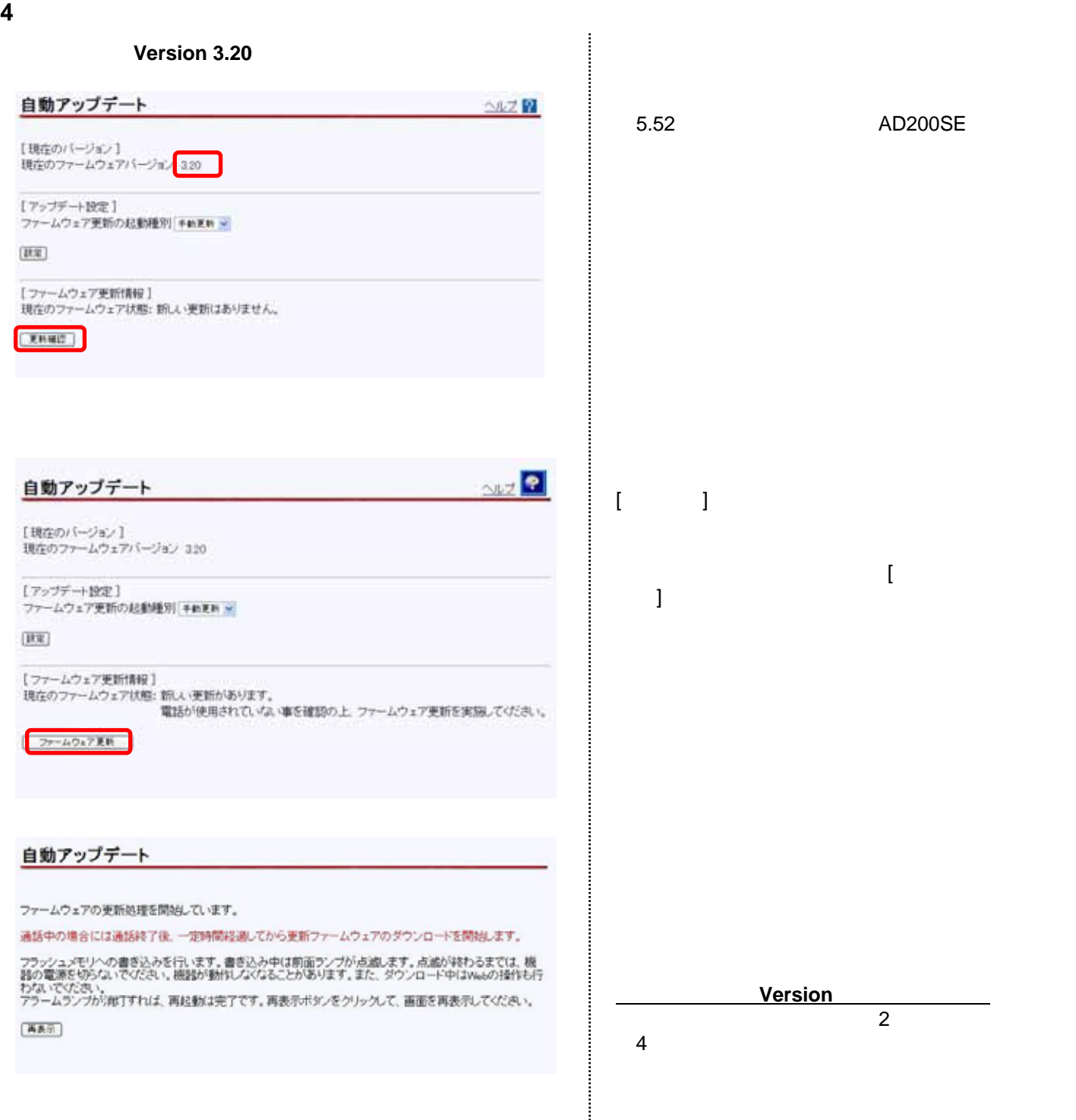

j

#### くちについている。<br>そのサイズをしている。<br>そのサイズをしている。

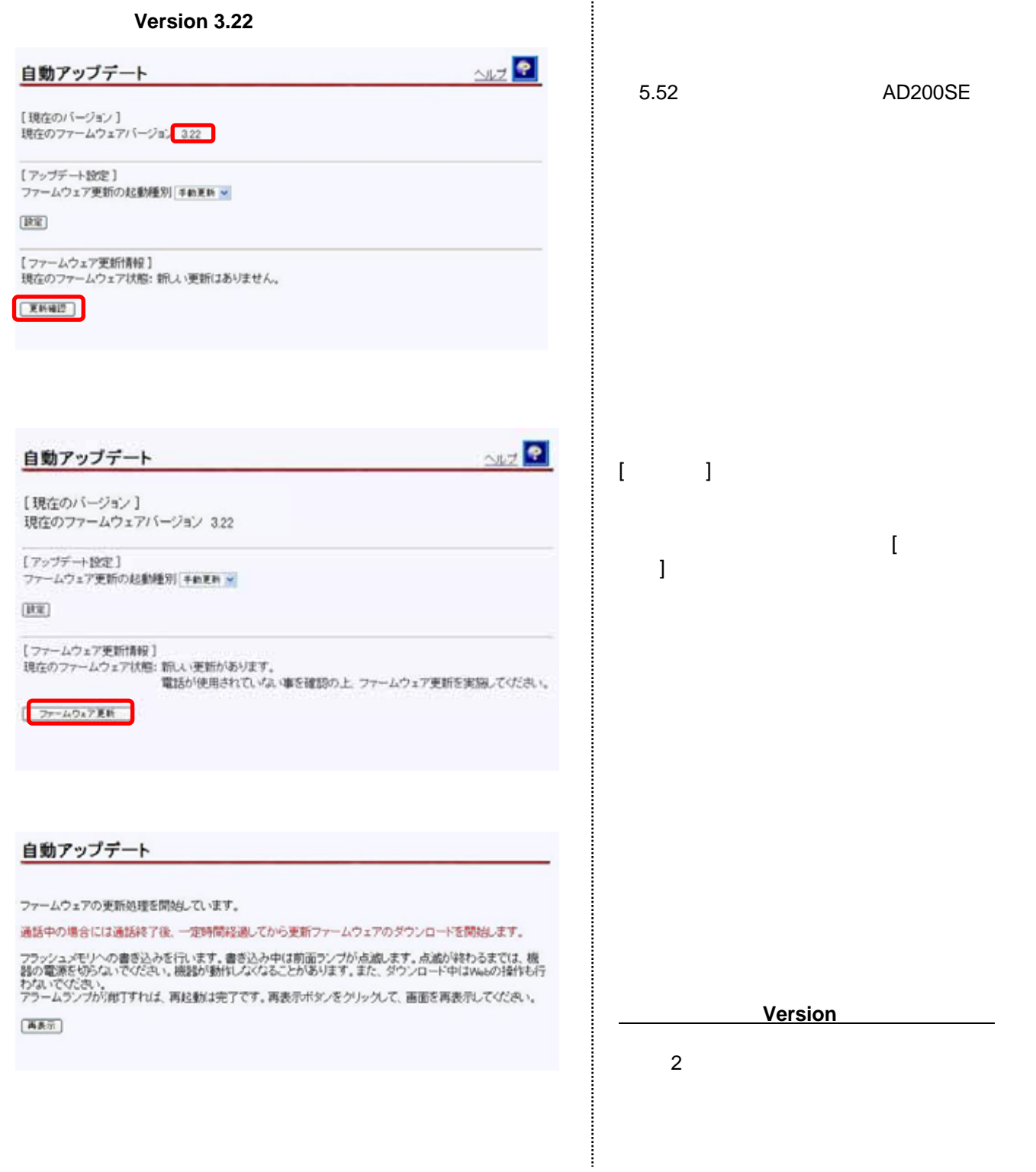

#### くちについている。<br>そのサイズをしている。<br>そのサイズをしている。

**5**.ファームウェアバージョンを確認する

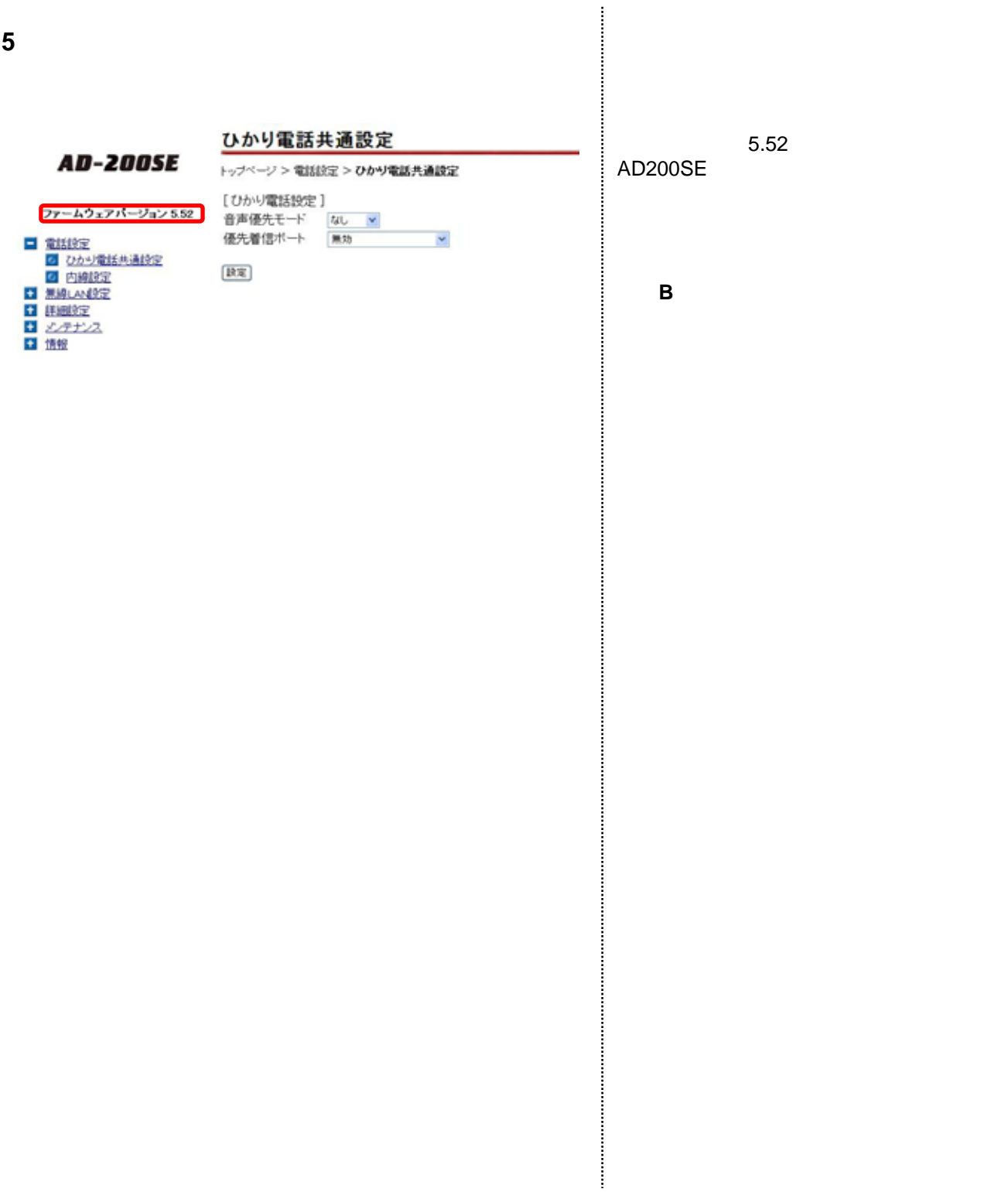

**The Charles Continued in the Continued of the Continued in the Continued of the Continued in the Continued in the Continued in the Continued in the Continued in the Continued in the Continued in the Continued in the Conti** j ţ,

#### **1**.**Web**設定画面に接続する 作説明・留意

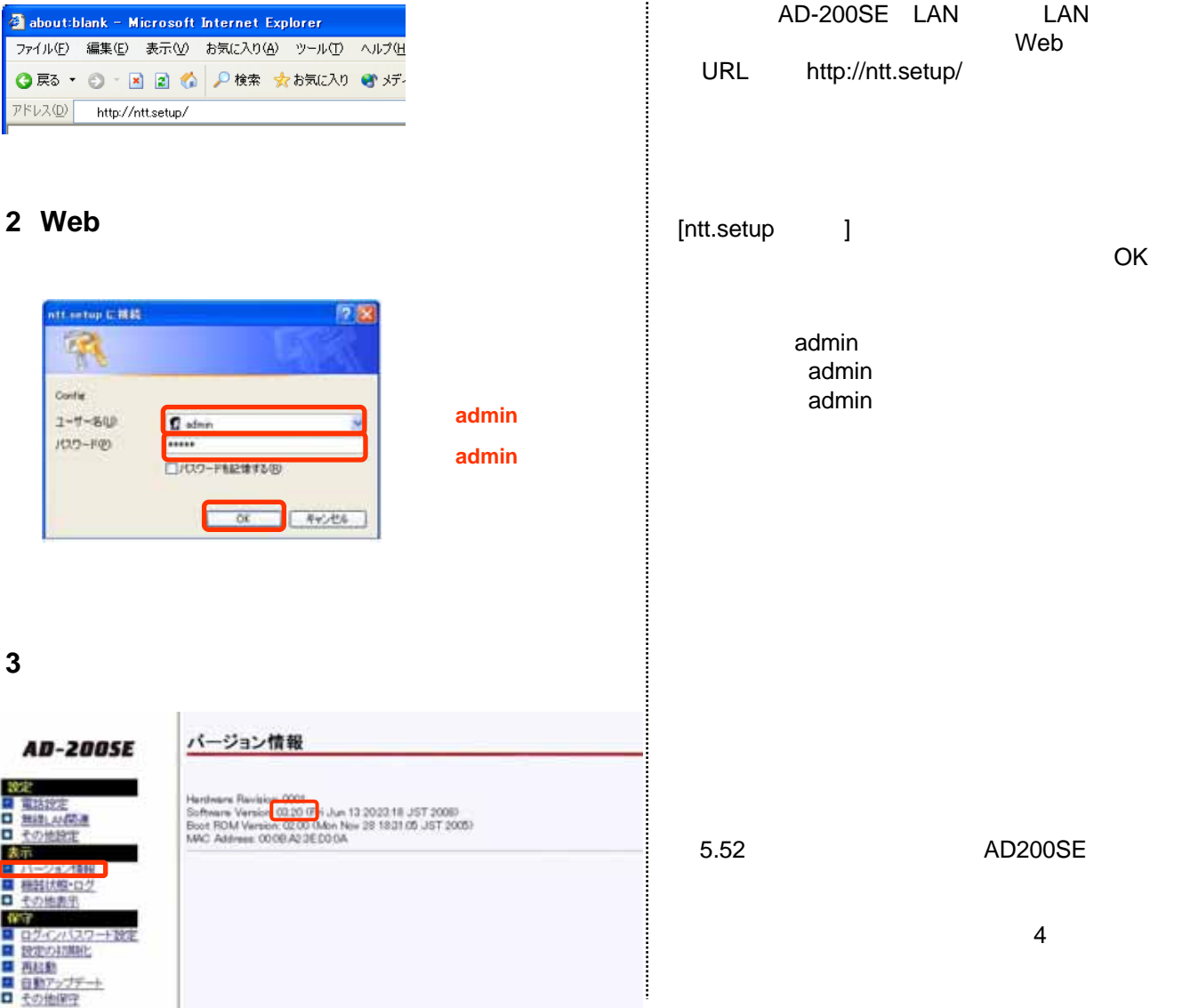

#### $\vee$  Web

#### **4**.ホームページにアクセスする

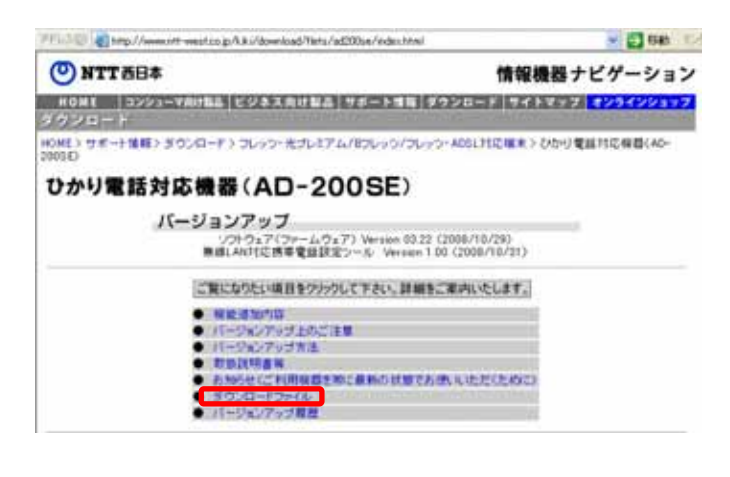

#### CTU LAN LAN 200SE

AD-200SE http://www.nttwest.co.jp/kiki/download/flets/ad200se /index.html

**5**. ファイルをダウンロード

**Version 3.20** 

ダウンロードファイル

必ず現在お使いのファームウェアのバージョンを確認し、バージョンアップを実施してください。<br>現在のバージョンの確認方法はソフトウェアのバージョンアップ方法の手順0の1~4をご参照下さい。

Ver3.20以前をご利用の場合は、パージョンアップ方法をご参照の上、パージョンアップを実施してください

-ムウェア Version 3.22 m o 新しいウィンドウで開くの 3¥ FF 112,560,000 ※現在Ver3.20以前をご利用の (Ver5.52)をダウンロードしないようお願いたします。 tm/from Ver3.22以降をご利用の場: ください ショートカットのコピーロ - ファームウェア Version 5.5<br>FMR1028N-0552.dlm 83 B. お気に入りに追加(F). プロパティ(P) 名前を付けて保存  $2x$ 保存する場所の コテスクトップ VODPE <mark>음</mark>현 Fキュメント<br><mark>통</mark>현 エンピュータ<br>**영**현 ネットワーク ○ (の) → (の) → (の) → (の) → (の) → (の) → (の) → (の) → (の) → (の) → (の) → (の) → (の) → (の) → (の) → (の) → (の) → (の) → (の) Ó 最近使ったファイル C デスクトップ **PEACH** J マイエンピュータ O マイネットワーク (科学) ファイル名等 FMR1028D-0322 ファイルの種類(I): キャンセル din ドキュメント

Version 3.22

Version 3.22

Version 5.52 Version 5.52

#### **Version 3.22**

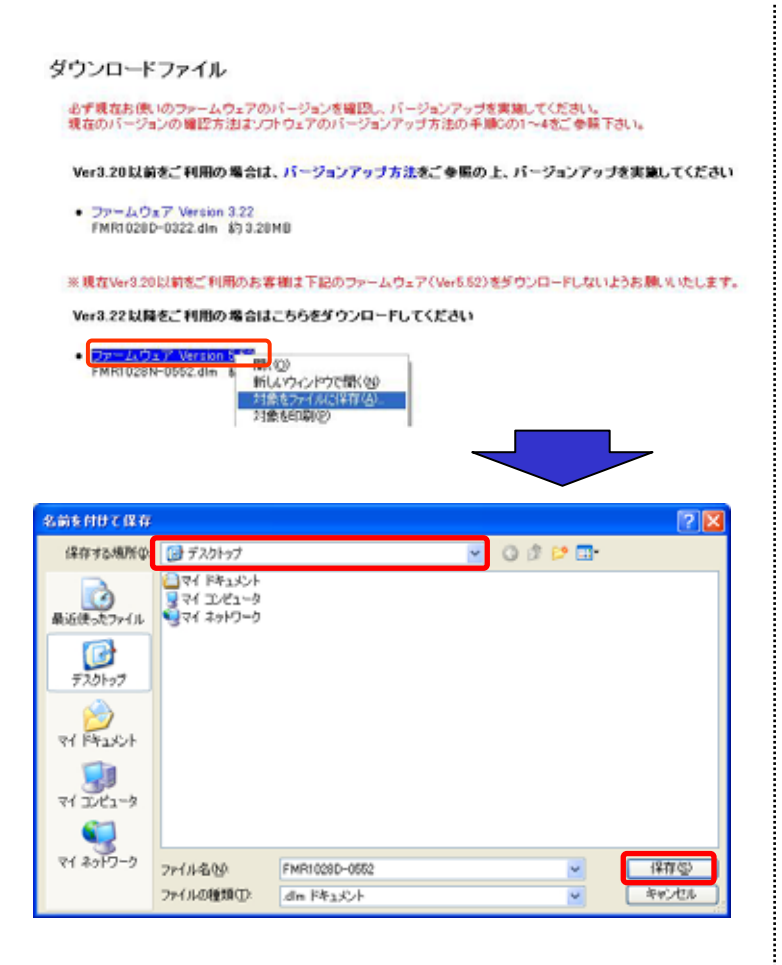

Version 5.52

ļ

#### $\vee$  Web

#### **6**.**Web**設定画面に接続する

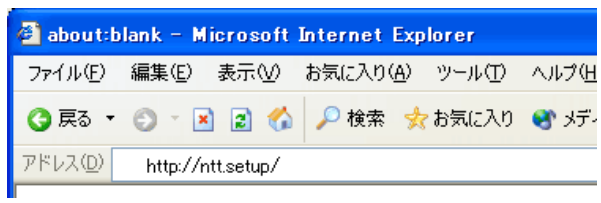

#### Version3.22 AD-200SE LAN<br>Web URL http://ntt.setup/

#### **7**.**Web**設定画面へログインする

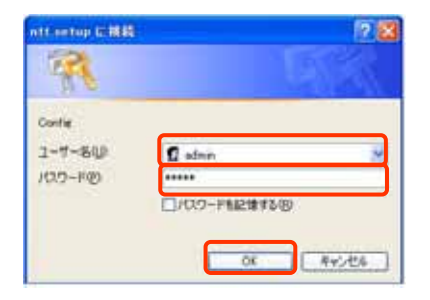

admin admin [ntt.setup ]

 $\sim$  OK

admin admin admin

### $\vee$  Web

ļ

**8**.「ファームウェアのバージョンアップ」画面を開く

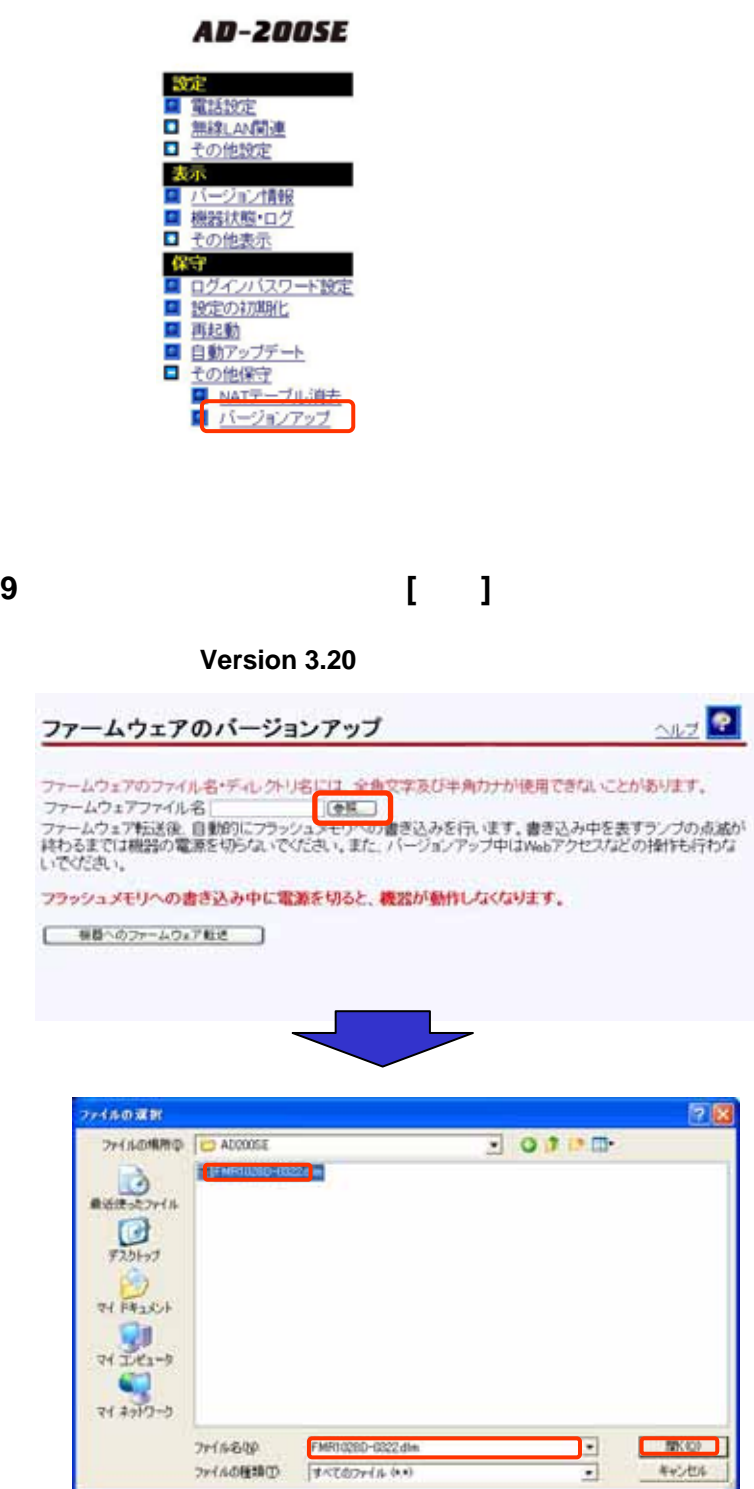

Version3.22

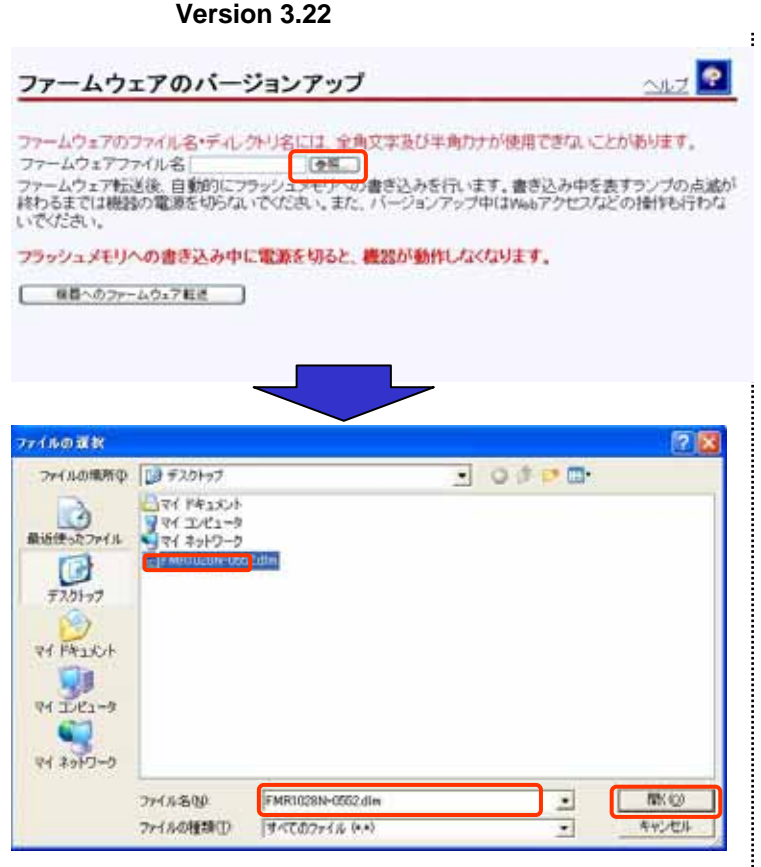

Version5.52

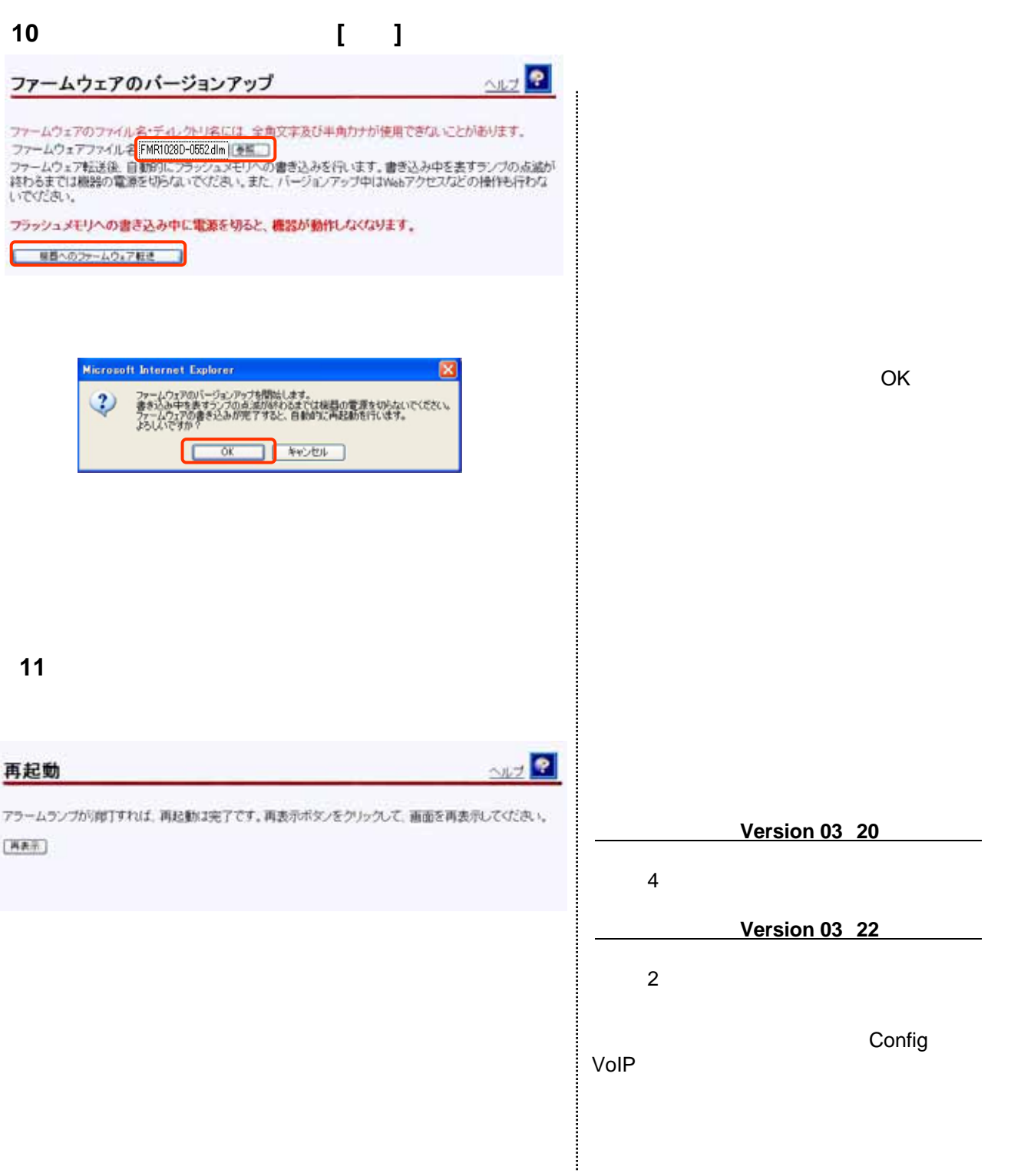

**12**.ファームウェアバージョンを確認する

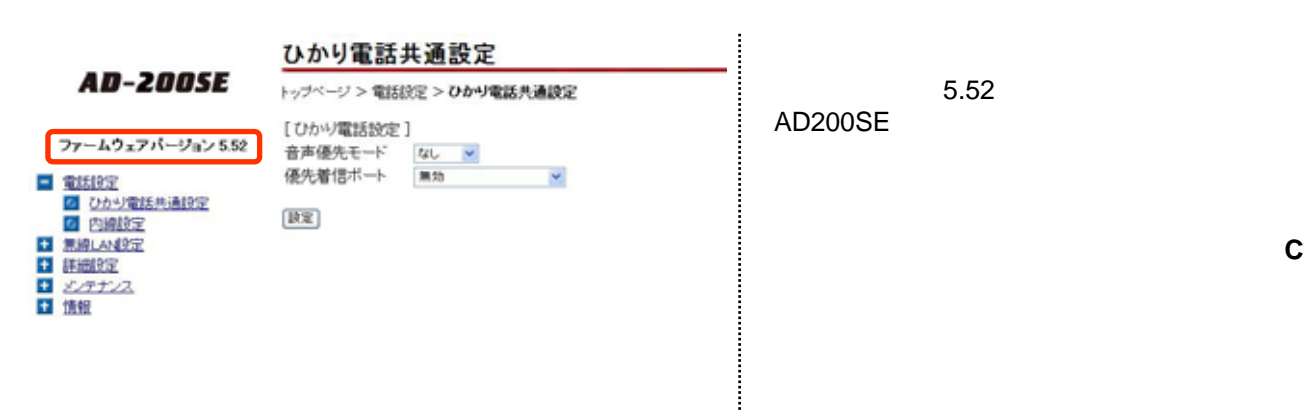

 $5.52$